# logitech

## 罗技演示软件 Windows 静默安装指南

### 简介

罗技演示软件让您可以配置和控制 Spotlight 无线演示器,并可为多用户进行远程静默安装。 下载软件,安装文件为 .exe 格式,并可使用 SCCM 等部署工具远程安装。 可通过命令行选项静默运行安装并禁用自动更新。

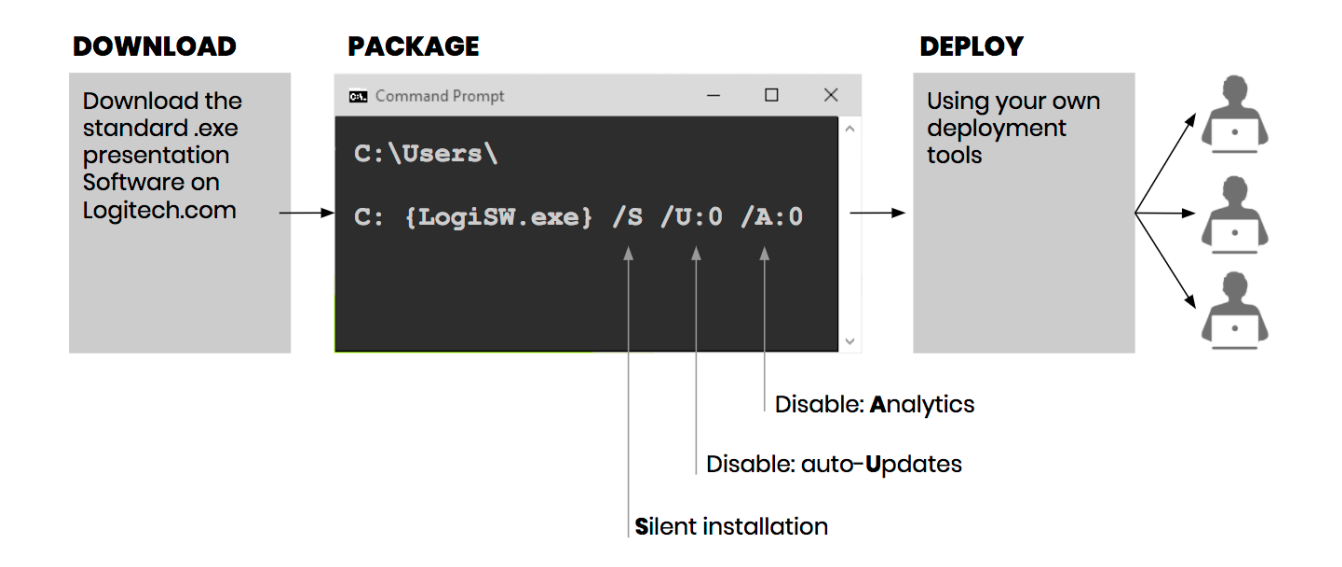

## 静默安装罗技演示软件

执行静默安装:

- 1. 下载罗技演示软件,请访问 <http://support.logitech.com/software/logi-presentation>
- 2. 启动安装程序可执行文件。 以下配置选项可选:

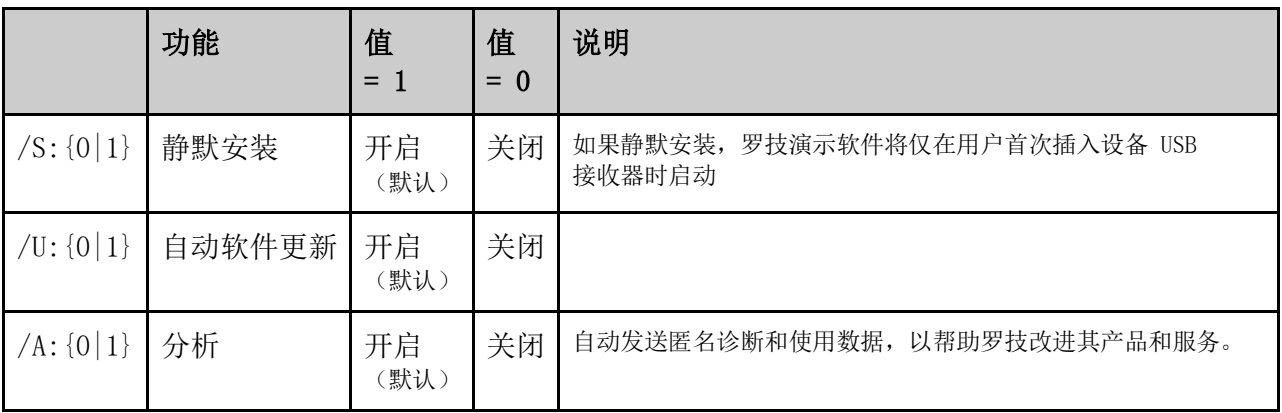

## 示例

以下命令将静默安装软件、自动更新软件并收集匿名分析数据:

{Logitech Presentation Installer.exe} /S /U /A

和

#### {Logitech Presentation Installer.exe} /S:1 /U:1 /A:1

以下命令将静默安装软件。 关闭自动更新和匿名数据收集:

{Logitech Presentation Installer.exe} /S /U:0 /A:0

## 静默卸载罗技演示软件

Uninstaller.exe 文件位于 "C:\Program Files\Logitech\LogiPresentation"。

#### 重要提示:

请勿在 C:\Program Files\Logitech\LogiPresentation 执行 uninstaller.exe,请将该文件复制到其他文件夹后在新位置运行。 这样可删除所有文件和文件夹。 否则,命令提示符将锁定 LogiPresentation 文件夹,卸载程序将无法将其作为需卸载部分进行卸载。

以静默方式卸载软件:

 使用 / S 参数启动卸载程序的可执行文件。 无值即静默运行。

#### 示例

例如,以下命令将静默卸载软件:

#### {Uninstaller.exe} /S

#### 限制

如[果在静默安装过程中有多名用户登录,则其他用户须注销并重新登录才能启动罗技演示软件。](https://jira.logitech.io/browse/GURU-1746)

错误和警告以及安装日志均保存于用户 %TMP% 下。

如果在客户端系统上打开罗技演示软件卸载程序或任何其他 Nullsoft 卸载程序窗口,正在运行的静默卸载将无法工作。